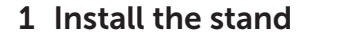

Installez le socle

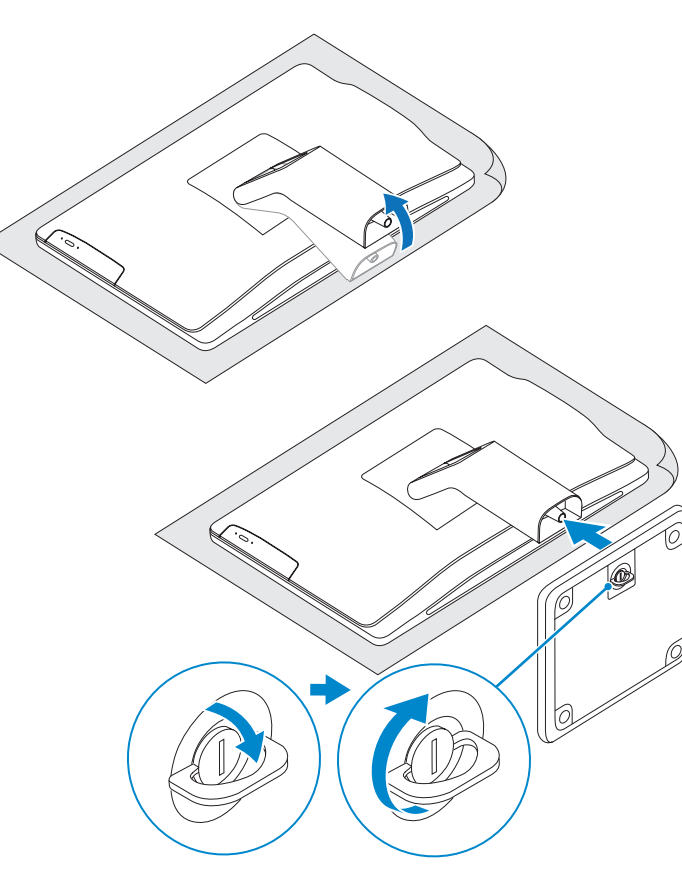

# 1 Install the stand 2 Set up the keyboard and mouse 4 Press the power button 5 Finish Windows setup

Installez le clavier et la souris

Terminez l'installation de Windows

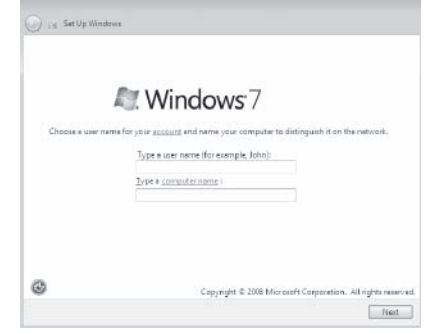

#### See the documentation that shipped with the keyboard and mouse.

Reportez-vous à la documentation fournie avec le clavier et la souris.

## 3 Connect the power adapter

**NOTE:** Do not use @ symbol in your password. REMARQUE : n'utilisez pas d'arobase (@) dans votre mot de passe.

Branchez l'adaptateur secteur

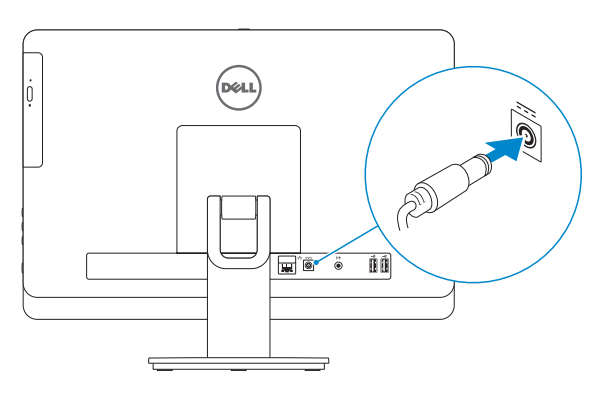

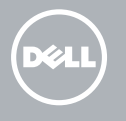

# 4 Press the power button

Appuyez sur le bouton d'alimentation

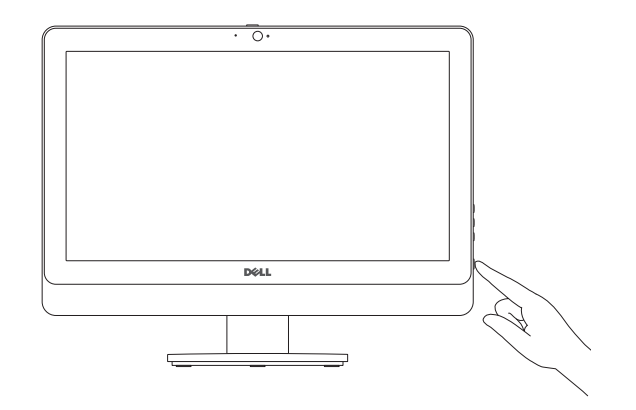

Explorez les ressources

### Click Start  $\bigoplus$  All Programs→ Dell Help Documentation.

Cliquez sur Démarrer + Tous les programmes→ Dell Help Documentation.

# Explore resources 6

# Quick Start Guide

# Inspiron 20

#### Product support and manuals

dell.com/support/manuals **Contact Dell**<br>Contacter Dell **dell.com/contactdell Regulatory and sarety<br>Réglementations et sécurité de la component dell.com/regulatory\_compliance** 

Support produits et manuels

dell.com/support

# Contact Dell

#### Computer model **Computer model<br>Modèle de l'ordinateur Inspiron 20 Model 3045**

Regulatory and safety

#### Regulatory model and type

Modèle et type réglementaires

#### W09B W09B002

Features

- 1. Camera-status light
- 2. Camera
- 3. Camera-cover latch
- 4. Microphone
- 5. Media-card reader
- 6. USB 3.0 ports (2)
- 7. Headset port
- 8. Network port
- 9. Power-adapter port
- 10. Audio-out port

- 1. Voyant d'état de la caméra
- 2. Caméra
- 3. Loquet du cache de la caméra
- 4. Microphone
- 5. Lecteur de carte mémoire
- 6. Ports USB 3.0 (2)
- 7. Port pour casque
- 8. Port réseau
- 9. Port de l'adaptateur secteur
- 10. Port de sortie audio
- 11. Ports USB 2.0 (2)
- 11. USB 2.0 ports (2)
- 12. Power button
- 13. Hard-drive activity light
- 14. Display off/on button
- 15. Brightness-control buttons (2)
- 16. Optical drive
- 17. Optical-drive eject button
- 18. Service Tag
- 19. Regulatory label

© 2014 Dell Inc.<br>
■ Printed in China.<br>
© 2014 Microsoft Corporation<br>
PRINT ONCENTA00 PRINT 2014 05 © 2014 Microsoft Corporation.

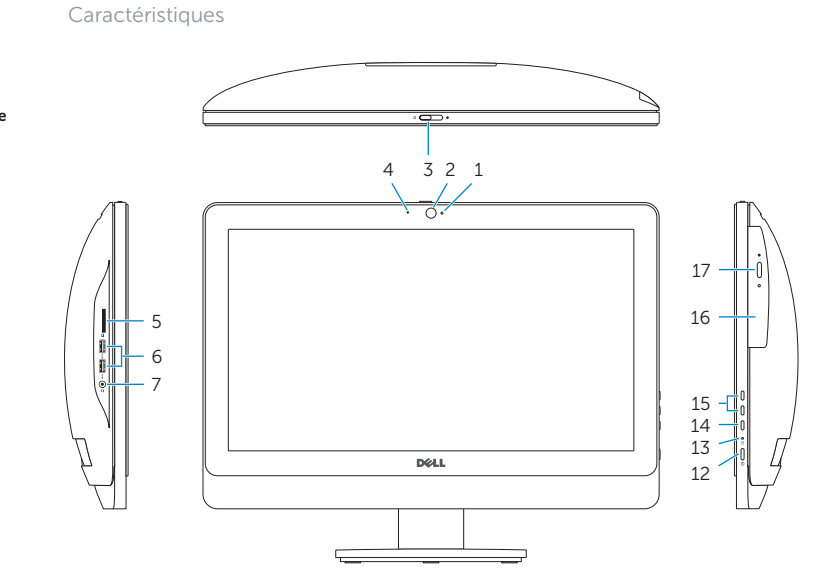

- 12. Bouton d'alimentation
- 13. Voyant d'activité du disque dur
- 14. Bouton d'activation/désactivation de l'écran
- 15. Boutons de commande de la luminosité (2)
- 16. Lecteur optique
- 17. Bouton d'éjection du lecteur optique
- 18. Étiquette de numéro de série
- 19. Étiquette de conformité aux normes

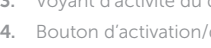

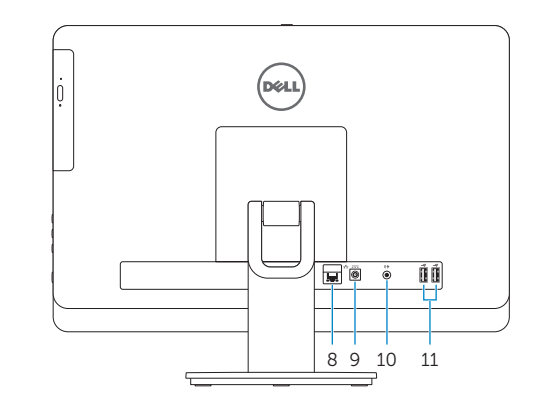

2014-05

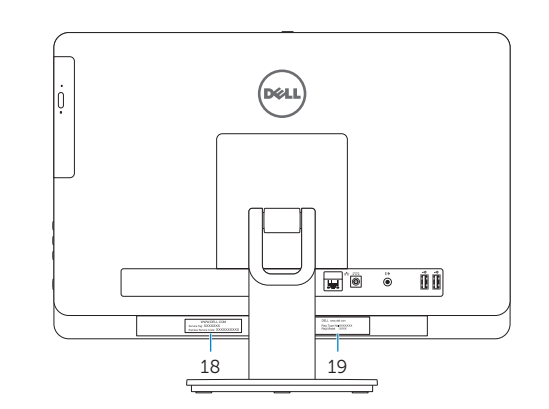

#### Tilt Inclinaison

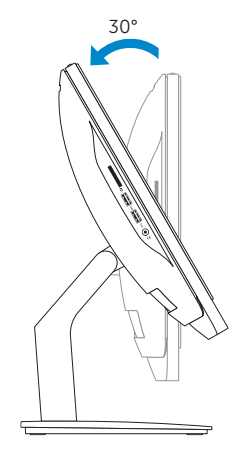

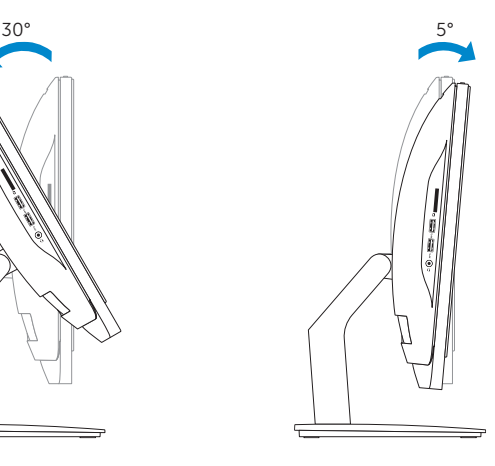